### Session 1: Welcome & Introduction Softwaretechnologie: Java I

Nils Reiter nils.reiter@uni-koeln.de

October 12, 2022

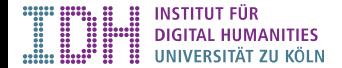

# Section 1

### Introduction

### Contents of this Class

Introduction to object-oriented programming (with Java)

- ▶ Variables, operators, functions
- ▶ Comments, data types, casting
- ▶ Javadoc, conditionals
- ▶ Loops, arrays and Strings
- ▶ Objects and inheritance
- ▶ Interfaces, abstract classes, static variables
- ▶ Data streams
- ▶ Serialization, error handling with exceptions ...

### Contents of this Class

Introduction to object-oriented programming (with Java)

- ▶ Variables, operators, functions
- ▶ Comments, data types, casting
- ▶ Javadoc, conditionals
- ▶ Loops, arrays and Strings
- ▶ Objects and inheritance
- ▶ Interfaces, abstract classes, static variables
- ▶ Data streams
- ▶ Serialization, error handling with exceptions ...

Goal: Learn to program, using Java as an example

### Softwaretechnologie: Java I

- ▶ Teil des Basismoduls "Softwaretechnologie" für Informationsverarbeitung und Medieninformatik
- ▶ Erster Teil des Programmierkurses
- ▶ Begleitet von Übungen ("Programmierpraktikum") ▶ Anmeldung in Klips, finden zunächst per Zoom statt
- ▶ Studienleistung: Abgabe der Hausaufgaben via Ilias

### Softwaretechnologie: Java I

- ▶ Teil des Basismoduls "Softwaretechnologie" für Informationsverarbeitung und Medieninformatik
- ▶ Erster Teil des Programmierkurses
- ▶ Begleitet von Übungen ("Programmierpraktikum") ▶ Anmeldung in Klips, finden zunächst per Zoom statt
- ▶ Studienleistung: Abgabe der Hausaufgaben via Ilias
- ▶ Modulprüfung
	- ▶ Programmierprojekt (im Anschluss an das Sommersemester)

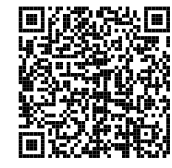

Kurswebseite: https://uni.koeln/UX5ZZ

# Programmierpraktikum (= begleitendes Tutorium)

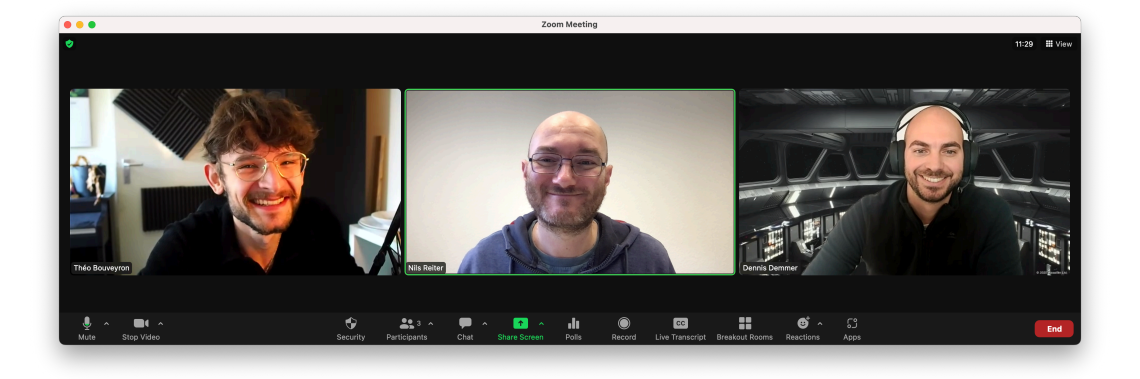

# Programmierpraktikum (= begleitendes Tutorium)

- ▶ Zwei Termine stehen fest
	- ▶ Dienstag (10:00-11:30): Dennis Demmer
	- ▶ Donnerstag (10:00-11:30): Theo Bouveyron
- ▶ Dritter Termin (mit Dennis) an einem der folgenden:
	- ▶ Dienstag, 16:00
	- ▶ Mittwoch, 18:00
	- ▶ Donnerstag, 18:00
	- $\blacktriangleright$  Freitag, 17:00

### About Me

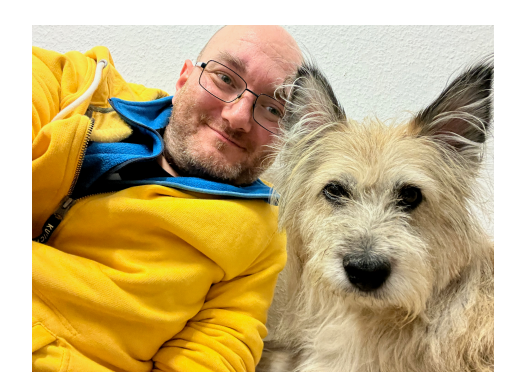

Figure: Nils (left)

### Nils Reiter

Introduction

- ▶ Master ("Diplom") in Computational Linguistics (Saarland University, 2007)
- ▶ PhD in Computational Linguistics (Heidelberg University, 2007-2013)
- ▶ Postdoc at the IMS (Stuttgart University, 2014-2021)
- ▶ Professor for Digital Humanities / Computational Linguistics (Cologne University, since 2021)
- ▶ https://nilsreiter.de nils.reiter@uni-koeln.de

## Learning Programming

- ▶ Learning to program is hard and takes time
- ▶ It helps to
	- ▶ Regularly do it
	- ▶ Talk about it
	- ▶ Be stubborn
	- ▶ Think formalistic
	- ▶ Be fearless and disrespectful
	- ▶ Read documentation
	- ▶ Try to understand your mistakes
- ▶ It's ok to make mistakes

What is 'programming' and what is a 'program'?

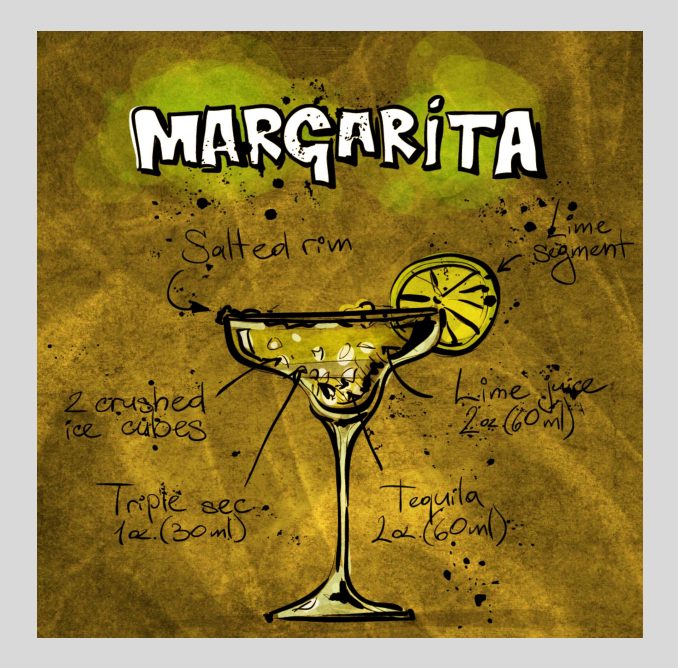

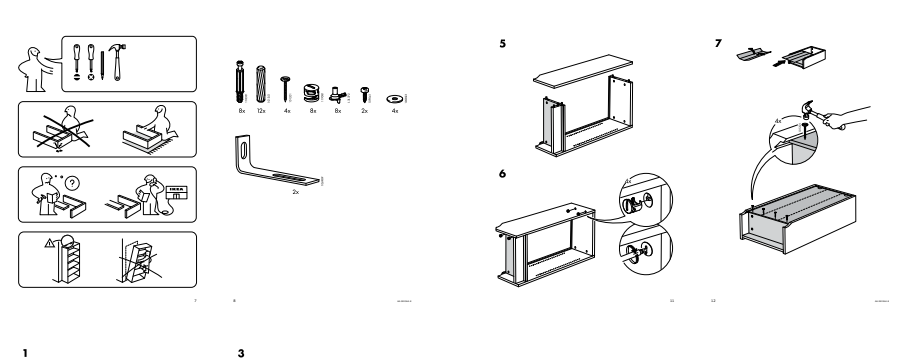

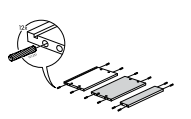

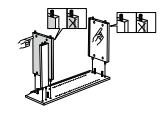

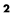

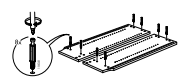

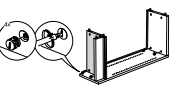

10 AA-981964-8

# Sequence of Play

WANDROOM SHOW REPORTS

sharmise. Each Era consists of three Rooma. A game of The Crusader Kings boardgame is brootherwise, Each Era Consists of two Turns. A parties o fire Crustoch Kings foundation is not erectes like this

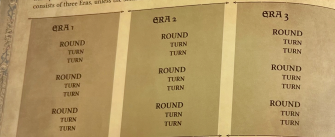

Player Order means that the player with the First Player Token goes first, followed by the rest of the players in clockwise order. Note that the First Player Token will change hands during the course of the game. When this happens, the current Turn is completed before the change in player order takes effect.

The player then draws eight (8) Action Core to form his Hand for the Era. These eight cords must consist of 1-2 Crusade cards, 0-3 of each of the Realm. Intrigue, and War cards, and 0.2 T. cards. The player may look at his cards only and he is done drawing.

#### Summary

At the beginning of each Era, each player will draw cirkt Action Cards, of which six will be played during the Era. At the start of each Round. each player will pick two of these Action Cards to play in the two Turns of the Round, and decide which order to play them in. In each Turn, each player reveals one Action Card and performs one of the actions listed on the top of the card, and then resolves the event described at the bottom of the card

The Gra

Draw: In player order. The player first draws any bonus cards from Crusade Track modifiers or other modifiers

Rounds: Three Rounds (below) are played

Clean Up: At the end of the first and the second Fras nerform these stens:

- \* All players discard all Action Cards that were not used during the Era, and place them face up on a shared discard pile pext to the Game **Board**
- \* Remove all spouse Character Cards in independent territories and place them face up on a shared discard pile next to the Game Board. Return their Trait Tokens to the General Trait Bag. Draw new spouse Character Cards for each independent territory, and a random Trait Token for each of them.
- \* Remove the three face up Development Cards on the Game Board, and place them face up on a shared discard pile. Draw three new Development Cards and place them face up on the indicated spaces.
- \* Then, a new Era starts with a draw phase.

### SON SWEAT WARD SHOP REPORTED A ST

At the end of the third for the same of the same ately. Go to End the Game and Scoring (now 17)

#### The Round

- 1. Dynasty Phase: Fach player, in player order may make one attempt to Marry his King a sibling, or a child (see page 10), and may then grant and/or revoke any number of Poles and Duchess titles (see nace 11).
- Plotting Phase Fach player decides secretly which two Action Cards from his Hand to play this Round, These two cards are placed in front of the player. fare down, with the card to be played first on top. If this is the third Round of the Era and a player has not yet played a Crusade eard, he must do so now.
- 3. Turns: Play two Turns (below).
- 4. Unkeen Phase: Follow the three steps below. a. Troop Costs: All players pay 1 Gold for each territory under their control that is Mobilized (i.e. contains a Foot Soldier). If a player can't or won't pay for a territory. it is automatically demobilized. Remove the Foot Soldier and place an Unrest Token in the territory
	- mobilize any number of Mobilized territories under his control. Simply remove the Foot Soldiers

#### STRATEGY TIP: **War Takes Planning**

When choosing your Action Cards for the Era, remember that war takes careful planning. Before you can Invade an enemy, you need both a Casus Belli and to Mobilize your armies. That means that going to war is a process that takes three Turns to complete: First, you need to Plot to Manufacture Casus Belli (unless you already have it), second you need to Mobilize Foot Soldiers in adjacent provinces, and third, vou can Invade.

#### STRATEGY TIP:

#### **Don't Crusade Too Early**

When picking your two Action Cards to play in a Round, be careful not to Crusade before you have an heir to your throne. Without an heir, you'll need to send your King on the Crusade, and if he dies, a Succession Crisis will be triggered. That's not a good way to start your game!  $-7 -$ 

- 4. Age Tokens All shows above you have to from on their King's Channeles Card If this is the Vine's fourth Ana Token the player may remove one Trait Token. of his choice from his Trait Bag If it's a Random Trait Token, return it to the **Convention State For** 
	- Hitler would be the View's GM, Age Token the Ving instead disc secondally. **Derform a Succession Casemany accord**ing to the relations 21)

After the third Royal, return to the Class Unphase of the Try (about)

### The Turn

Fach player, in player order, reveals one of the **Eats payer, in payer other, reveals one of the** The top card must be played in the first Turn of ha Round, and the bottom card in the second Turn

The player first resolves one of the actions indicated at the top of the card.

Once the action is fully resolved, the player reads the event below the image on the Action. b. Demobilization: Each player may now de. Cand and resolves its effects. The Action Card is then placed in the shared discard pile.

SHANNON ET SLOVENCY WAS

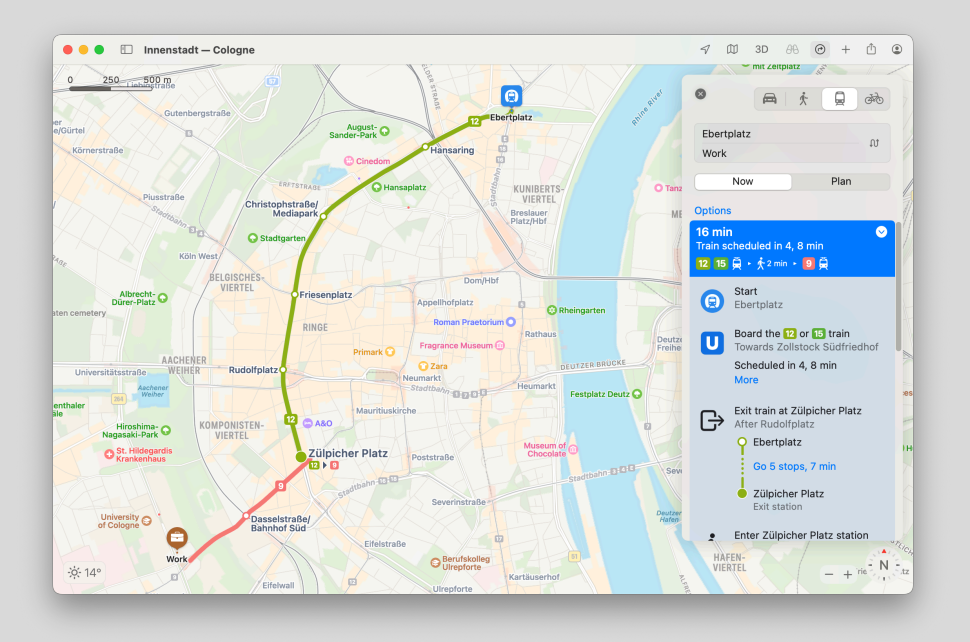

# Programs and Programming

Program

A set of instructions from a fixed language to solve a problem

### Programming

Writing a program: Coming up with a set of instructions to solve a problem

### Programming Languages

- ▶ Inventory of instructions and how to formulate them
- ▶ Programming languages  $\neq$  natural languages
	- ▶ E.g., programming languages don't have ambiguity
- ▶ Long history, highly active field of development
- ▶ More and more "powerful": More distant from the machine
	- ▶ You don't have to worry anymore about individual registers in the CPU

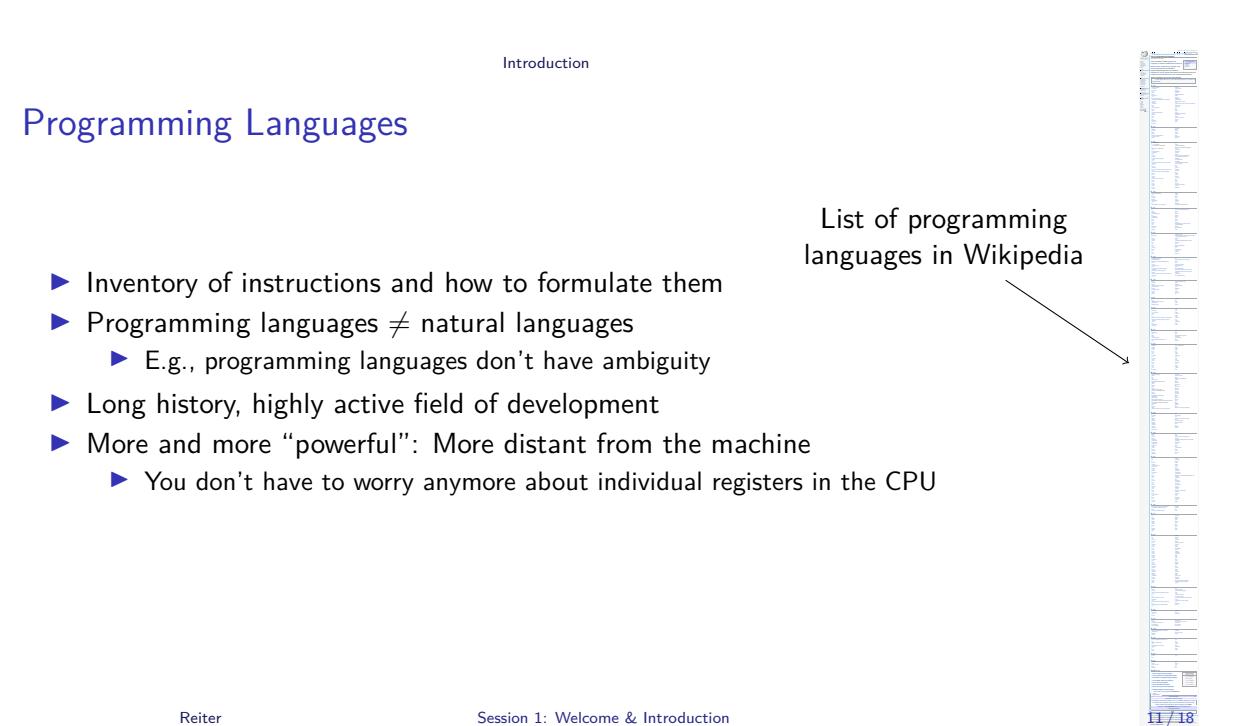

# Paradigms/Types of Programming Languages

- $\blacktriangleright$  Compiled interpreted
	- ▶ Translation into machine code at run-time or at compile-time
- $\blacktriangleright$  Imperative Declarative
	- ▶ Declare the logic of your program vs. define the control flow in imperatives

▶ …

## Paradigms/Types of Programming Languages

- $\triangleright$  Compiled interpreted
	- ▶ Translation into machine code at run-time or at compile-time
- $\blacktriangleright$  Imperative Declarative
	- ▶ Declare the logic of your program vs. define the control flow in imperatives
- ▶ …
- ▶ Java: Object-oriented (i.e., imperative) and compiled
- ▶ Python: Object-oriented, functional and interpreted
- ▶ Many languages allow programming in different paradigms

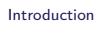

# Running a Java-Program

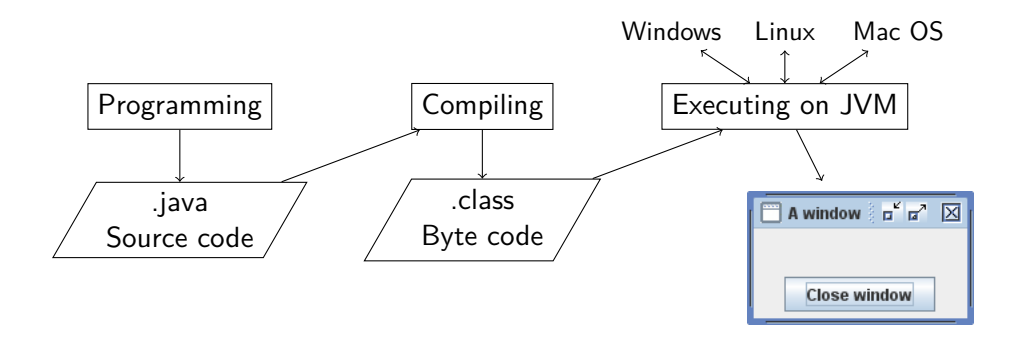

### Java Virtual Machine

- ▶ Java programs are not executed directly on your CPU
- ▶ Java virtual machine (JVM) is a simulated computer
- ▶ The same byte code runs on all JVMs independent of the underlying operating system
- ▶ As soon as there is a JVM for a platform, all Java programs can run there

### Java Virtual Machine

- ▶ Java programs are not executed directly on your CPU
- ▶ Java virtual machine (JVM) is a simulated computer
- ▶ The same byte code runs on all JVMs independent of the underlying operating system
- ▶ As soon as there is a JVM for a platform, all Java programs can run there
- ▶ This comes at a price
	- ▶ Running the JVM consumes resources (memory, CPU cycles)
		- ▶ Ongoing debate on exact numbers
	- ▶ Platform-specific features cannot be used

## demo

### Integrated Development Environments (IDEs)

- ▶ Class of programs to support programming
- ▶ Make writing, compiling, refactoring and debugging a lot easier
- ▶ Different IDEs available This class: Eclipse
	- ▶ Alternatives: Netbeans, IntelliJ, VSCode, ...
	- ▶ Bare bones: Text editor and terminal

## demo

Exercise

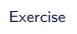

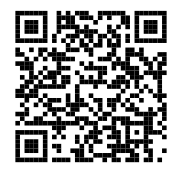

https://www.ilias.uni-koeln.de/ilias/goto\_uk\_exc\_4857850.html